# **WAVES Eddie Kramer Vocal Channel**  User Guide

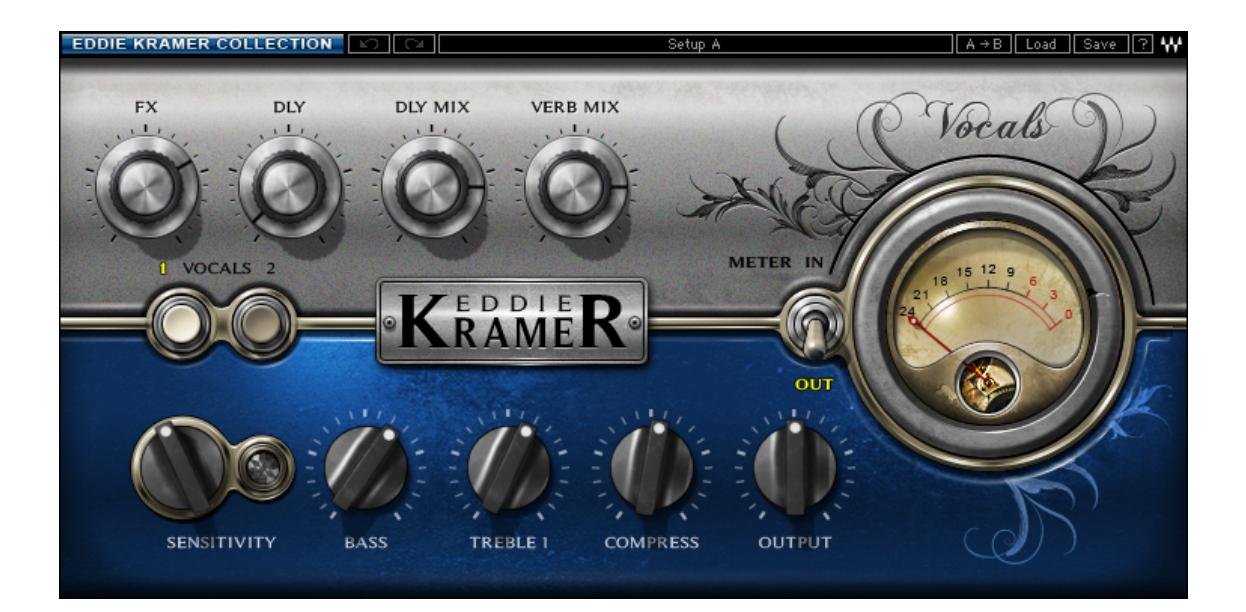

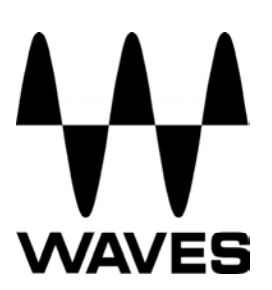

#### TABLE OF CONTENTS

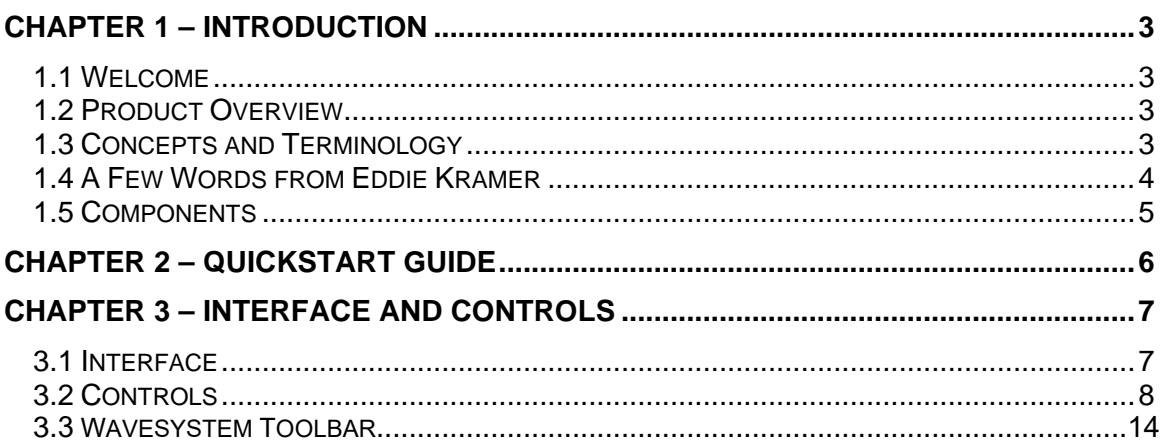

### <span id="page-2-0"></span>**Chapter 1 – Introduction**

#### **1.1 Welcome**

Thank you for choosing Waves! In order to get the most out of your new Waves plugin, please take a moment to read this user guide.

To install software and manage your licenses, you need to have a free Waves account. Sign up at [www.waves.com.](www.waves.com) With a Waves account you can keep track of your products, renew your Waves Update Plan, participate in bonus programs, and keep up to date with important information.

We suggest that you become familiar with the Waves Support pages: [www.waves.com/support.](www.waves.com/support) There are technical articles about installation, troubleshooting, specifications, and more. Plus, you'll find company contact information and Waves Support news.

#### **1.2 Product Overview**

The Waves Signature Series is our exclusive line of application-specific audio processors, created in collaboration with the world's top producers, engineers, and mixing engineers. Every Signature Series plug-in has been precision-crafted to capture the artist's distinct sound and production style. For experienced and aspiring audio professionals alike, the Waves Signature Series allows you to dial up the sound you're looking for quickly, without interrupting the creative flow.

The Eddie Kramer Collection consists of 5 plug-ins, each designed to handle a specific production task.

**Vocals**: Eddie Kramer Vocal Channel (EKramer VC) **Drums**: Eddie Kramer Drum Channel (EKramer DR) **Bass**: Eddie Kramer Bass Channel (EKramer BA) **Guitars**: Eddie Kramer Guitar Channel (EKramer GT) **Effects**: Eddie Kramer Effects Channel (EKramer FX)

#### **1.3 Concepts and Terminology**

#### **Sensitivity Control/Sensitivity LED**

The Sensitivity LED's 3 colors indicate when appropriate levels are reached:

- Green (good)
- ❖ Yellow (optimal)
- ❖ Red (very hot)

<span id="page-3-0"></span>If the LED is off during playback, your input signal is too low. Move the Sensitivity Control clockwise until the LED lights up. We recommend adjusting the Sensitivity Control as soon as you open the plug-in, using the section of your song with the highest peaks for best results.

In most cases, the Sensitivity LED indicates that your levels hit the processor in a way that will give you the intended output result. However, it's important to keep in mind that optimal results may be achieved even when the Sensitivity LED does not display "optimal" levels (yellow). Depending on your program material, "good" levels (green) might be best-suited to your needs; in other cases, "very hot" levels (red) might provide the most appropriate processing.

Often, changing other controls after adjusting the Sensitivity will cause the Sensitivity LED to turn red. When this occurs, re-adjustment of either the Sensitivity control or the other control will be necessary. As always, trust your ears.

#### **Type**

Each plug-in includes a number of application Types which address a range of source materials.

#### **FX**

FX controls the amount of the signal sent to the effect. Think of it like the Send control on any DAW.

#### **1.4 A Few Words from Eddie Kramer**

"When mixing, there's always a fight going on between the vocal and the rest of the track. For me, what makes a good mix is when all the elements combine seamlessly, complimenting one other. When we designed the Vocal Channel plug-in, we did it in such a way that the user can position the vocals within the mix, and then blend it back into the track, without it popping out, in such a way that it retains all its original clarity and presence."

Vocal Channel features 2 flavors:

- \* Vocals1, designed for classic rock vocals with a lot of dynamic range and intensity.
- \* Vocals2, for gentler vocal performances that stay at smoother, steadier levels.

#### <span id="page-4-0"></span>**1.5 Components**

WaveShell technology enables us to split Waves processors into smaller plug-ins, which we call **components**. Having a choice of components for a particular processor gives you the flexibility to choose the configuration best suited to your material.

The Waves Eddie Kramer Vocal Channel has two components:

- EKramer VC m>s Mono in to Stereo out component
- EKramer VC stereo Stereo in to Stereo out component

## <span id="page-5-0"></span>**Chapter 2 – Quickstart Guide**

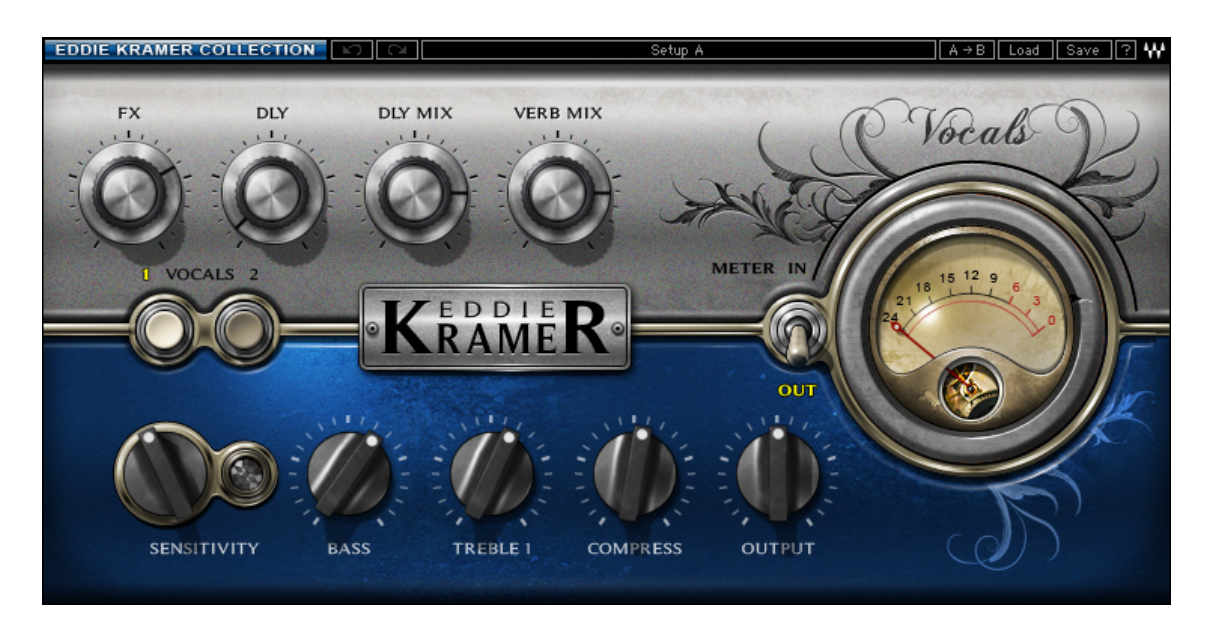

- **Insert the EKramer VC plug-in on a vocal track.**
- **Toggle between vocal types to find the best starting point.**
- Adjust the Sensitivity control to achieve healthy levels.
- Adjust the Bass and Treble tone controls to taste.
- Adjust the Compress and Output controls to taste.
- **Adjust the FX controls.**
- After setting all parameters, check to make sure the Sensitivity LED indicates proper levels. If it indicates excessive levels, make the necessary adjustments.

# <span id="page-6-0"></span>**Chapter 3 – Interface and Controls**

### **3.1 Interface**

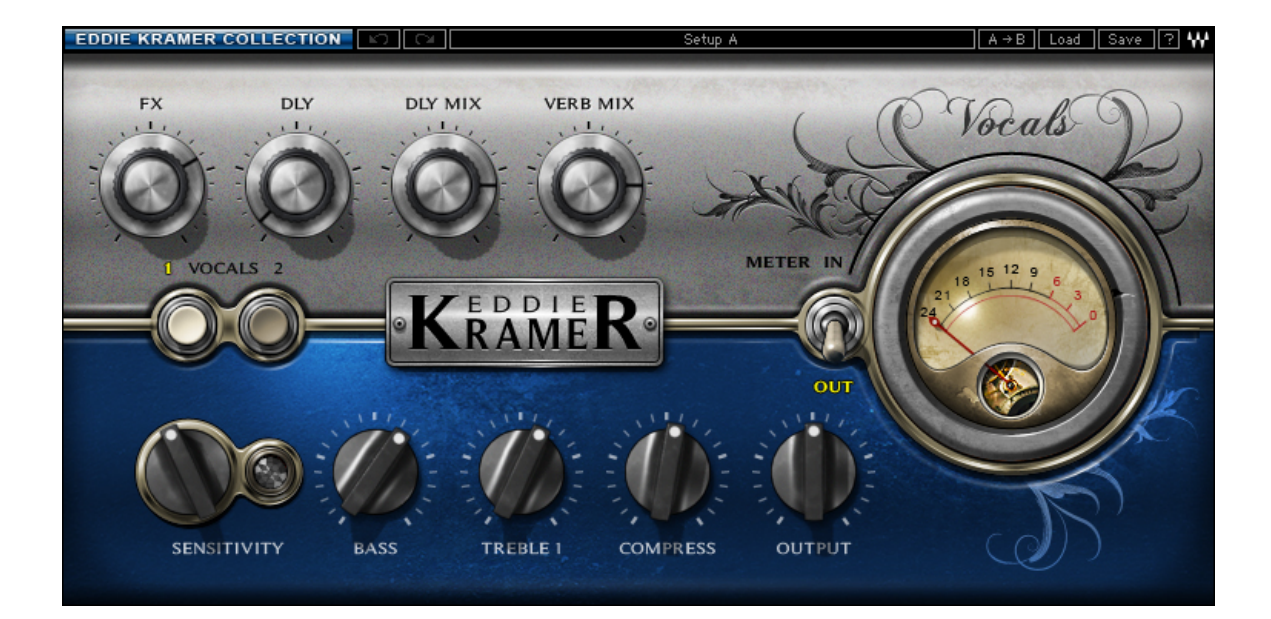

### <span id="page-7-0"></span>**3.2 Controls**

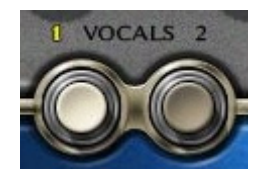

**TYPE** toggles between the 2 Vocal types. Range: Vocals 1, Vocals 2

Please note: Changing Types will reset **all** controls to their initial values.

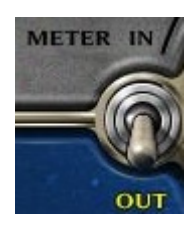

**METER Switch** toggles meter display between input and output levels. Default: Output

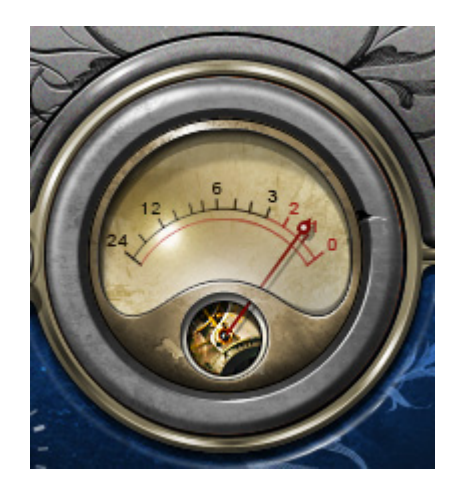

**METER** displays input or output levels. Range: -24dBFS – 0dBFS

#### **Vocals 1**

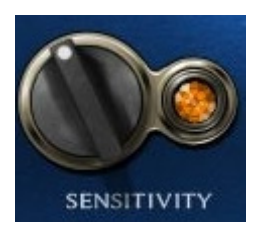

**SENSITIVITY** controls input levels. Range: +/- 50 (in 0.1 steps) Default: -8.3

**SENSITIVITY LED** indicates the presence of proper levels. Range: Green (good), Yellow (optimal), Red (very hot)

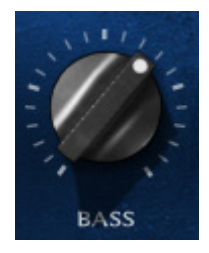

**BASS** controls low frequencies. Range: +/- 50 (in 0.1 steps) Default: 11.2

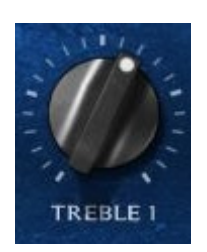

**TREBLE 1** controls high frequencies. Range: +/- 50 (in 0.1 steps) Default: 8.3

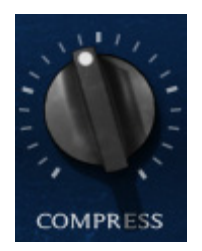

**COMPRESS** controls the amount of compression applied to the signal. Range: Min (0) - Max (100), in 0.1 steps Default: 54

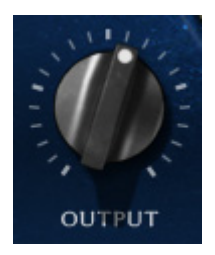

**OUTPUT** controls the output level. Range: +/- 50 (in 0.1 steps) Default: 0

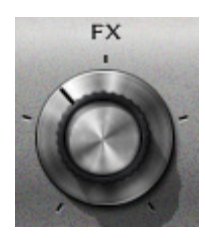

**FX** controls the amount of signal sent to the effect. Range: Min (0) - Max (100), in 0.1 steps Default: 70

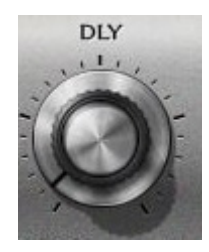

**DLY** controls the delay characteristics. Range: 100 -1000 (in steps of 1) Default: 138

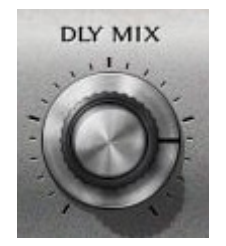

**DLY MIX** controls the amount of audible delay. Range: Min (0) - Max (100), in 0.1 steps Default: 80

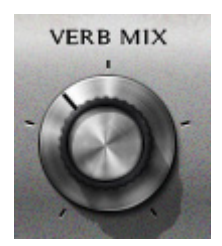

**VERB MIX** controls the relative level of the reverb. Range: Min (0) - Max (100), in 0.1 steps Default: 80

### **Vocals 2**

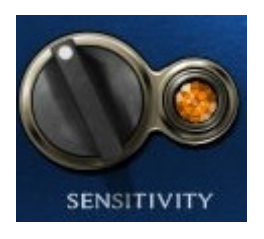

**SENSITIVITY** controls input levels. Range: +/- 50 (in 0.1 steps) Default: 0

**SENSITIVITY LED** indicates the presence of proper levels. Range: Green (good), Yellow (optimal), Red (very hot)

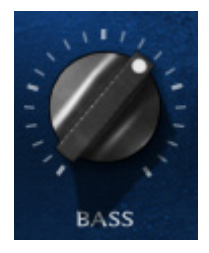

**BASS** controls low frequencies. Range: +/- 50 (in 0.1 steps) Default: 0

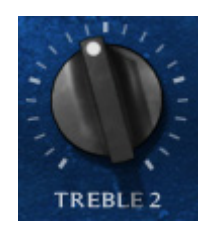

**TREBLE 2** controls high frequencies. Range: Min (0) - Max (100), in 0.1 steps Default: 44.5

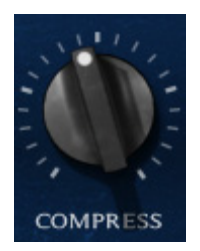

**COMPRESS** controls amount of compression applied to the signal. Range: Min (0) - Max (100), in 0.1 steps Default: 30

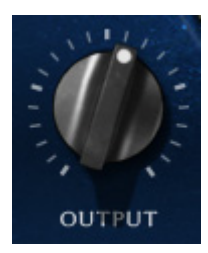

**OUTPUT** controls the output level. Range: +/- 50 (in 0.1 steps) Default: 0

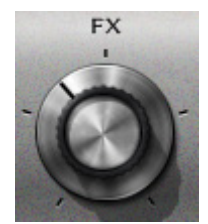

**FX** controls the amount of signal sent to the effect. Range: Min (0) - Max (100), in 0.1 steps Default: 62

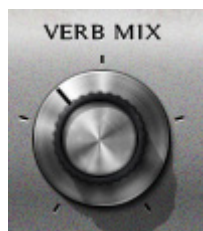

**VERB MIX** controls the relative level of the reverb. Range: Min (0) - Max (100), in 0.1 steps Default: 38.7

# <span id="page-13-0"></span>**3.3 WaveSystem Toolbar**

Use the bar at the top of the plugin to save and load presets, compare settings, undo and redo steps, and resize the plugin. To learn more, click the icon at the upper-right corner of the window and open the WaveSystem Guide.